# User 's manual 使用手册

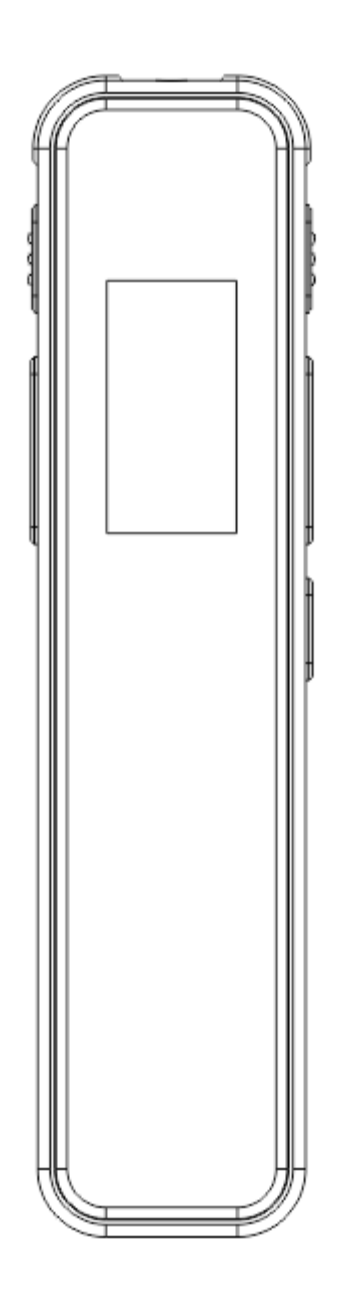

# 前言

尊敬的用户:

感谢您使用本公司的数码录音笔。为了您能尽快熟练操作本机,请在使用本机前,详 细阅读此说明书,从中您可以获取有关产品的介绍、使用方法、系统设置以及安全注意事项 等方面的知识。如果您在产品使用过程中发现什么问题,请及时拨打我们的服务热线,感谢 您的支持和合作

※ 本说明书中的信息如有变更, 恕不不另行通知。

※ 本说明书信息受版权保护,未经本公司事先书面许可,不得以任何方式影印和复制。

※ 本公司对本手册,三包凭证及相关资料有最终解释权。

一、注意事项

- ★ 如果您打算长时间不使用本产品,请将电源开关键拨在"关"的位置。
- ★ 请不要在特别热、冷、多尘或潮湿的环境中使用本产品。
- ★ 本机无防水功能,不应遭受水溅和水滴。
- ★ 严禁本产品使用超负荷电源充电,用力弯曲挤压,以免引起发热造成火灾。
- ★ 严禁投入火中, 以免引起电池爆裂引起火灾。
- ★ 禁止儿童单独玩耍本机,以免引起摔落与硬物撞击,造成机器数据丢失或损坏。
- ★ 使用时不要让本产品摔落。
- ★ 请避免长时间使用较高音量欣赏音乐,容易伤害您的听觉。
- ★ 在电量指示标志为空---"■ " 时, 本机会因电量过低时而自动关机。
- ★特别声明:特别提醒用户小心操作,注意将资料另外备份,如遇到数据丢失或不小心 把文件在本机上删除了,本公司一概不负责。
- ★本公司保留改进产品的权利,产品规格及设计如有变更,恕不另行通知!本手册所列 图片及文字说明仅供参考,以实际操作为准。

二、功能特点

- 蓝牙播放功能,能连接蓝牙耳机,蓝牙音箱;
- 新一代数码录音笔;
- 锌合金压铸一体成型外壳,具有高强度抗摔落,抗击打功效;
- 精巧外型设计,精美而独特的外观设计,舒适的手感;
- 支持时间设定,方便查看录音文件的具体创建时间;
- 支持定时录音功能;在特定时间自动开机录音并保存;
- MP3, WAV 录音格式可供选择, 对应八种录音品质 32Kbps, 64Kbps, 128Kbps, 192Kbps;512Kbps、768Kbps、1024Kbps 和 1536Kbps;
- 录音监听,在录音过程中监听录音内容;
- 开机密码保护功能,保护您的隐私;
- 支持录音文件自动分割;
- 系统支持多国语言设置;
- 支持声控录音;
- 最多可存储 999 条录音文件;
- 可选择 A-B 两个时间点之间重复播放;
- 低电压提示及录音文件保存功能;
- 内置高保真扬声器;
- 内置锂电池;

## 三.外观视图及功能名称

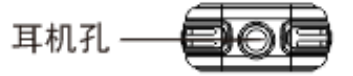

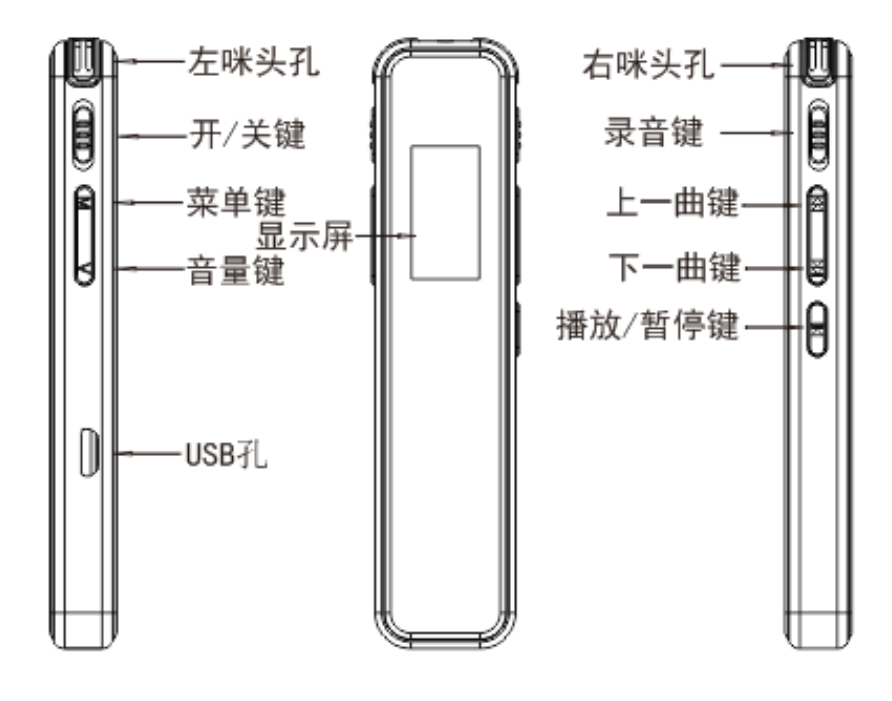

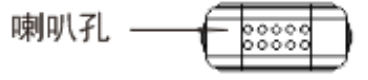

# 四.主要功能模块

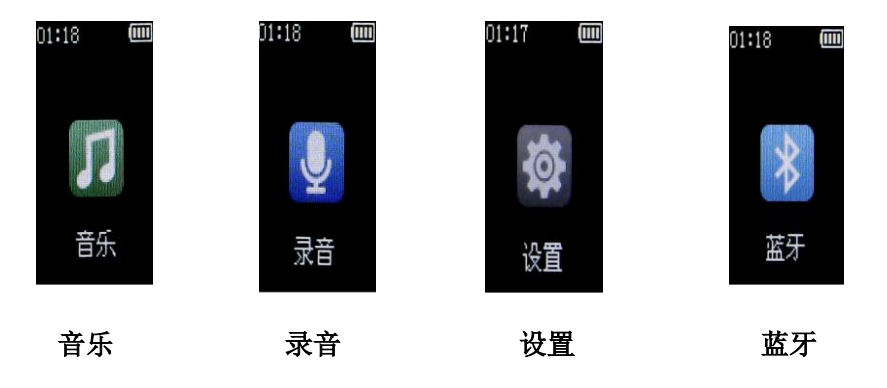

五.快捷操作指南:

操作本机按键时,首先按任意键点亮屏幕背光,再进行功能操作。机器所有按 键功能都在屏幕点亮时操作才有效。

- 1. 开机: 将开/关键由"关"的位置推动到"开"的位置, 机器自动开机。长按播放键 2 秒(电源开关在必须在打开状态),机器自动开机。
- 2.关机:将开/关键由"开"的位置推动到"关"的位置,机器自动关机。开机状态下, 长按播放键 2 秒, 机器自动关机。
- 3.录音: 将录音键由"保存"的位置推动到"录音"的位置(在待机状态下), 时间开 始走秒 ,录音开始。界面如图 1
- 4.暂停录音:录音过程中,短按播放键,录音暂停。如要继续录音,再短按播放键录音。 界面如图 2
- 5.保存录音:录音过程中,将录音键"录音"的位置推动到"保存"的位置,保存当前 录音。录音文件以 20190502-010059.WAV 或 20190502-010059.MP3 命名 (根据设置的录音格式和时间决定)。界面如图 3:

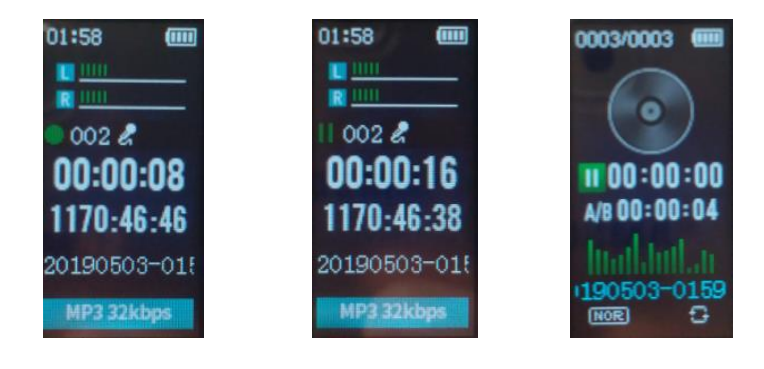

图 1 图 2 图 3

- 6.播放/暂停:播放语音或音乐文件,短按播放键开始播放,在播放过程中短按播放键 暂停播放。
- 7.音量调节: 在待机或播放状态下, 长按音量键, 再按上一曲键增大音量, 按下一曲键 减小音量。
- 8.上一曲/下一曲:短按上一曲键或下一曲键调整。
- 9.快退/快进:长按上一曲键或下一曲键调整。
- 10.进入主菜单:长按菜单键。

11.返回上一级菜单:进入下一级菜单后,需要返回时,短按音量键。

12.蓝牙设置: 进入蓝牙菜单后, 先打开蓝牙功能。再进行搜索设置(要提前打开蓝牙 耳机或蓝牙音箱让其处在自动配对状态),对搜索到的蓝牙设备进行配对。 配对成功后有语音提示,屏幕上的蓝牙图标由白色变为绿色。

# 注意 :启动录音时蓝牙连接自动会断开并关闭蓝牙开关 ,连接蓝牙设备时需重新连接 !!! 六.基本操作:

以下操作时没有特别说明,操作按键均是短按,播放键是确认,操作按键过程中只有在 屏幕点亮的情况下才有效。屏幕熄灭时按任意键点亮再操作。

#### ★开机/关机:

将电源开关键拨到"开"的位置机器自动开机,进入待机状态,将电源开关拨到"关 "的位置断开电源。睡眠模式下,长按播放键 2 秒直接开机,在开机状态下,长按播放键 2 秒出现"BYE"后关机,进入睡眠。本机在暂停或停止状态下,2 分钟没操作会自动关机。

#### ★录音/保存录音:

在待机状态下,录音键拨到"录音"位置开始录音,录音时界面有提示,录音过程中把 录音键拨到"保存"位置保存录音,保存后短按播放键开始播放录音文件。

#### ★播放,暂停录音文件/音乐文件:

1.播放录音: 在主菜单界面, 按"上一曲"或"下一曲"键选择"录音"再按播放键, 进入下一级菜单,按"上一曲"或"下一曲"键选择"录音库"再按播放键进入录音文件 列表。按"上一曲"或"下一曲"键选择选择要播放的录音文件,按播放键播放。播放过 程中上按播放键暂停。

2.播放音乐: 在主菜单界面, 按"上一曲"或"下一曲"键选择"音乐"再按播放键, 进入音乐播放选项菜单,进入"所有歌曲",按"上一曲"或"下一曲"键选择选择要播 放的音乐文件,按播放键播放。播放过程中上按播放键暂停。

#### ★换曲/快进/快退:

播放时,按 "下一曲"键切换到下一个文件,按"上一曲"键切换到上一个文件。 长按"下一曲"为快讲,长按"上一曲"为快退。

#### ★调节音量:

6

在播放录音,音乐文件或待机时,长按"音量"键,此时出现音量调节界面,(不操作 时 3 秒后会自动退出音量操作界面。)按"下一曲"减小音量,按"上一曲"键增加音 量。

#### ★播放菜单设置

1.重复播放:

在录音文件,音乐文件暂停或播放时,短按"菜单"键,按"上一曲"或"下一曲" 键选择"播放模式"进入,根据需要选择"顺序播放","单曲重复","全部重复", "随机播放"按播放键确认

#### 2.均衡器:

在录音文件,音乐文件暂停或播放时,短按"菜单"键,按"上一曲"或"下一曲"键 选择"均衡器"进入,根据需要选择:"关","摇滚","放克","希普霍普"," 爵士","古典","电子乐"。按播放键确认。

3.变速播放:

在录音文件,音乐文件暂停或播放时,短按"菜单"键,按"上一曲"或"下一曲" 键选择"变速播放"进入, 按"上一曲"键快速播放,(+1~+8)选择。按"下一 曲"键慢速播放(-1~-8)选择。"0"为正常播放速度,按播放键确认。

#### 4.复读设置:

在录音文件,音乐文件暂停或播放时,短按"菜单"键,按"上一曲"或"下一曲" 键选择"复读设置"进入。按"上一曲"或"下一曲"键根据需要选择"复试模式",

"复读次数", "复读间隔"按播放键确认进入。

- 4.1 复读模式: 按播放确认后, 返回到播放界面, 此时屏幕中间的"A-B"中的"A"字 符闪动,按"下一曲"键确认。"A"字符停止闪动,"B"字符闪动,这时复读起 始时间确认,再按"下一曲"键, "B 字符停止闪动", "A-B"字符固定,这时复 读末时间确定, 开始 AB 点的反复播放, 再按播放键取消 A-B 复读功能。
- 4.2 复读次数: 按播放确认后, 按"上一曲"或"下一曲"键选择 01~10 次, 按播放 键确认。
- 4.3 复读间隔:按播放确认后,按"上一曲"或"下一曲"键选择 01~10 秒, 按播放

键确认。

5.单个文件,全部文件删除:在录音文件,音乐文件暂停或播放时,短按"菜单"键, 按"上一曲"或"下一曲"键,根据需要选择"单个删除","全部删除"进入,删 除时提示"是", "否", 按"上一曲"或"下一曲"键选中, 按播放键确认。

★录音参数设置

在主菜单界面,按"上一曲"或"下一曲"键选择"录音",按播放键进入"录音设置" 菜单,以下录音参数设置均在录音设置菜单中。

- 1.录音来源:按"上一曲"或"下一曲"键选择"录音来源",按播放键进入, 按"上 一曲"或"下一曲"键选择"麦克风录音","音频转录","按播放键确认。设置为 "麦克风录音"时,设备使用的是自带的麦克风录制周围声音。设置为"音频转录"时, 需要使用音频线(要单独购买)录制其他设备输出的声音。连接时音频线一头插入录音 笔耳机孔, 一头插入录音源的耳机输出孔。 **特别***要注意如果使用音频转录功能后,* 一定要调回"麦克风录音"否则录音笔正常录制周围声音时不能录制。录制 **的文件播放时没有声音!!!**
- 2.录音格式:按"上一曲"或"下一曲"键选择"录音格式"按播放键进入下级菜单, 根据需要选择"MP3 格式", "WAV 格式"按播放键确认。
- 3.录音比特率:按"上一曲"或"下一曲"键选择"录音比特率",按播放键进入,根 据需要选择:"32KBPS", "64KBPS", "128KBPS ", "192KBPS" (录音格式) 为 MP3)或 "512KBPS", "768KBPS", "1024KBPS", "1536KBPS"(录 音格式为 WAV),按播放键确认。
- 4.录音灵敏度:按"上一曲"或"下一曲"键选择"录音灵敏度",按播放键进入,根 据需要选择: "低", "中", "高"按播放键确认。如果要录制较近距离的声音,建 议设置"低"。录制较远距离的声音,建议设置"高"。根据环境实际状况设置。
- 5.录音监听:按"上一曲"或"下一曲"键选择"录音监听",按播放键进入,根据需 要选择:"监听关", "监听开"按播放键确认。打开监听功能, 录音时插上耳机一边 录音一边监听。
- 6.声控开关:按"上一曲"或"下一曲"键选择"声控开关",按播放键进入,根据需

8

要选择:"关", "开"按播放键确认。在录音过程中有声音就录音,无声音就暂停录 音(启动录音时的最小声音大小与设置的录音灵敏度和声控灵敏度大小有关),注意: 对于声音特变小的录音环境,不建议开启声控功能。

7.声控灵敏度:按"上一曲"或"下一曲"键选择"声控灵敏度",按播放键进入,根 据需要选择"一级","二级","三级","四级","五级"按播放键确认。 8.定时录音:按"上一曲"或"下一曲"键选择"定时录音",按播放键进入。

8.1 定时录音(开\关):按播放键进入后,按"上一曲"或"下一曲"键设置开\关, 按播放键确认后退出

8.2 开始时间:设置时/分,按"上一曲"或"下一曲"设置大小,按"菜单"键切换时/ 分,设置的开始时间为未来时间,比如:现在录音笔系统时间是 8:00.你设置的时间为 9:00,就是 1 小时后开机自动录音。

8.3 结束时间:设置方法同设置开始时间一致。结束时间就是录音结束后开始保存的时 间,比如:你现在设置为 10:00,哪就是录音时长为 1 小时。

8.4 定时录音周期: 分为: "单次", "每日"根据需要进行设置。

※※※定时录音设置具体步骤:1.先设置好录音笔系统时间和日期,2.再设置定时录音开, 3.设置开始时间 4.设置结束时间, 5.设置录音周期, 6.录音笔软关机,

9.分段录音:按"上一曲"或"下一曲"键选择"分段录音",按播放键讲入, 按"上 一曲"或"下一曲"键选择"关闭","30 分钟","60 分钟","90 分钟","120 分钟"按播放键确认。

#### ★系统菜单设置

在主菜单界面,按"上一曲"或"下一曲"键选择"设置"按播放键确认进入,进入下 级菜单方法相同。参数大小按按"上一曲"或"下一曲"键调整,项目切换按"菜单" 键,确认按"播放"键,以下操作类同。

1.日期和时间设置:设置时间,按"上一曲"或"下一曲"键调整时/分大小,按 "菜

单"键切换时/分,最后按"播放"键确认;日期设置方法同时间设置。

2.显示设置:按"上一曲"或"下一曲"键选择"显示设置"按播放键确认进入,下

级菜单中参数大小按"上一曲"或"下一曲"设置,按播放键确认。

2.1 亮度: 按"上一曲"或"下一曲"键调整柱条的长度改变屏幕亮度, 高度增加亮 度增加,高度减小高度减小。

2.2 背光计时器: 按"上一曲"或"下一曲"键选择屏幕熄灭时的时间。

2.3 屏幕保护:按"上一曲"或"下一曲"键设置屏幕保护时的状态。

3.语言: 本机系统有 27 种语言供用户使用。

4.关机设定:按"上一曲"或"下一曲"键选择"关机设定"按播放键确认讲入, 设

置"省电关机", "设置定时关机"按播放键确认。

- 4.1 省电关机: 本机没有任何操作时, 按设置的分钟数自动关机, 1 分钟~10 分钟。
- 4.2 设置定时关机: 指定关机时间为 1 分钟~120 分钟。
- 5.密码设定:按"上一曲"或"下一曲"键选择"密码设定"按播放键确认进入, 设

置"密码开关", "密码修改"按播放键确认。

- 5.1.密码开关: 密码选择开或关, 开机或连接计算机都要输入密码, 保护用户隐私。
- 5.2 密码修改: 密码修改时要输入原始密码 0000,然后再输入新的密码。

6.信息:可以查看固件版本号,机器内存使用情况。

7.格式化设备: 可以格式化机器内存, 此功能要谨慎使用, 否则会造成不可挽回的损 失。

8.出厂设定: 如果机器使用过种中有异常, 无法解决可以尝试恢复出厂设置, 设置后, 之前设置的参数都会发生变化(系统时间不变)。

#### ★蓝牙设置

在主菜单界面,按"上一曲"或"下一曲"键选择"蓝牙"按播放键确认进入,

1. 蓝牙开关控制:按"上一曲"或"下一曲"键选择"蓝牙打开", "蓝牙关闭";

2. 搜索设备: 按"上一曲"或"下一曲"键选择搜索到的蓝牙设备, 进行配对;

3. 设备列表:按"上一曲"或"下一曲"键查看已经配对的蓝牙设备。

七.充电:

1.当电池图标显示低电时" " " 请及时充电, **充电时本机开关必需一直处于 ON 位置;** 

2.使用 USB 数据线连接电脑充电;

3.使用适配器充电 (请选用最大输出是 DC5V, 500MA 的充电器), 充电时间在 2 小

时左右; 严禁使用手机快充充电器给本机充电!!!

八.通讯操作:

1.用 USB 数据线连接计算机与本机, 这时本机屏幕中显示 USB 连接状态;

2.如果是初次使用本机, windows 将显示"发现新硬件";

3. "我的电脑"中会出现可移动磁盘盘符;

4.将本机从计算机 USB 端口拔下前, 请确认与计算机的通讯操作已经停止, 必须正

常卸载 USB 设备,否则可能会造成本机损坏或数据丢失;数据上传下载也遵循以 上办法。

(3)目前 windows xp 以上系统不需要安装驱动程序。

### 九.规格参数

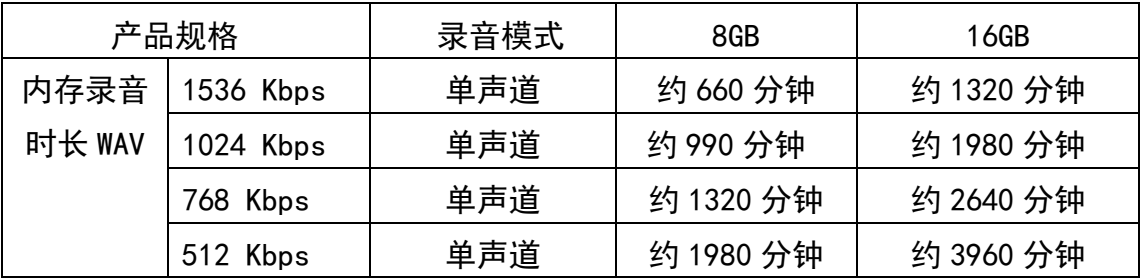

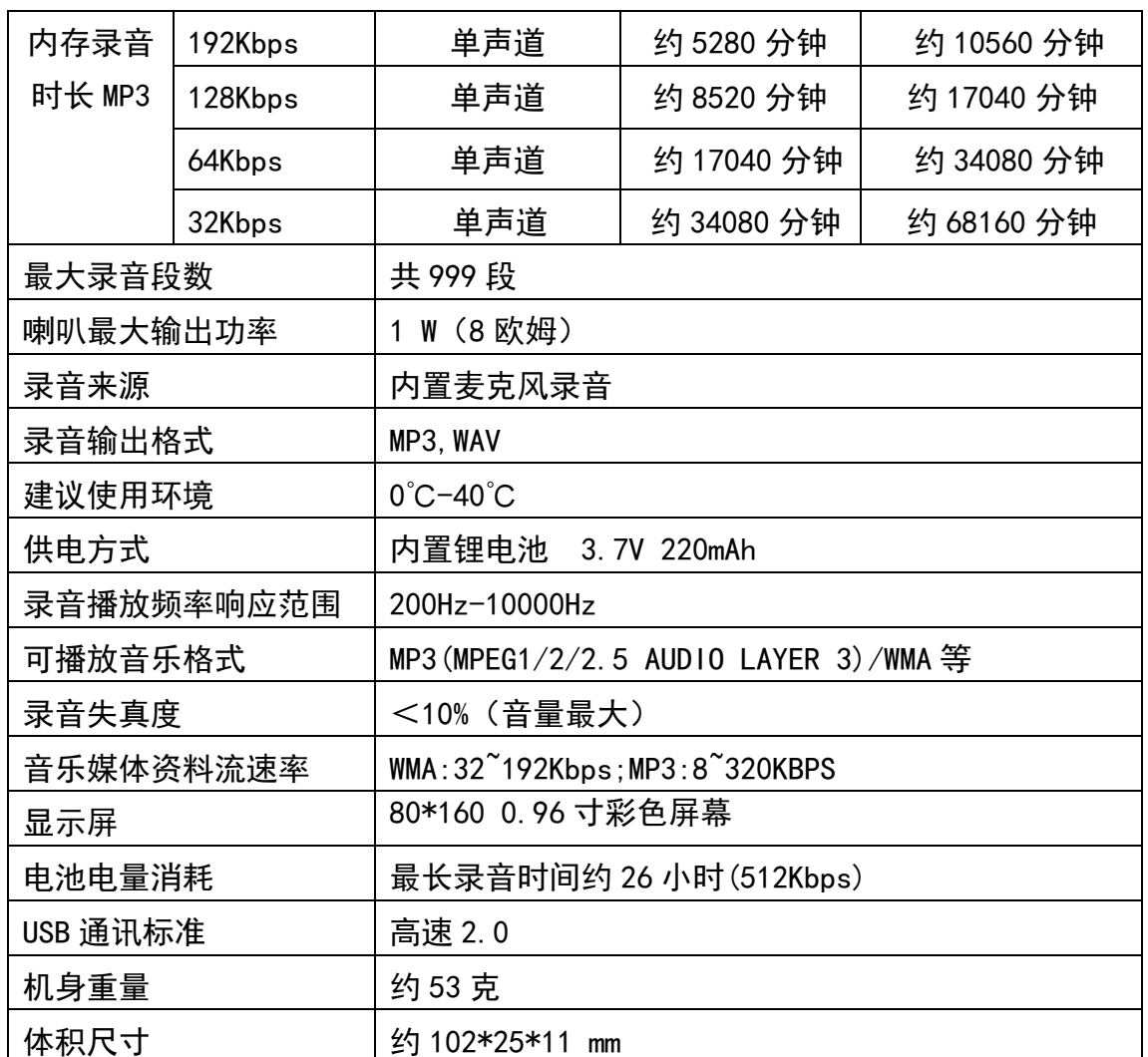

声明

请用户务必在使用过程中自行对资料备份,本公司对于因软件、硬件的误操作,产品维 修,电池更换或其它意外情况所引起的个人数据资料丢失和损坏不负任何责任,也不对由此 造成的其它间接损失责任。同时我们无法控制用户对本手册可能造成的误解,因此,本公司 将不对在使用本手册过程中可能出现的意外损坏负责,并不对因使用产品引起的第三方索赔 负责。